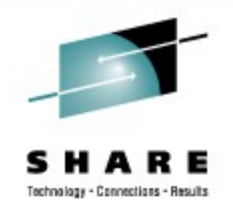

### **Problem Determination for Linux on System z**

Mario Held IBM Research & Development, Germany

August 26, 2009 Session Number 9279

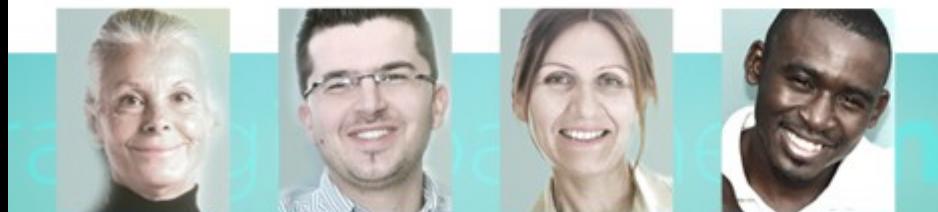

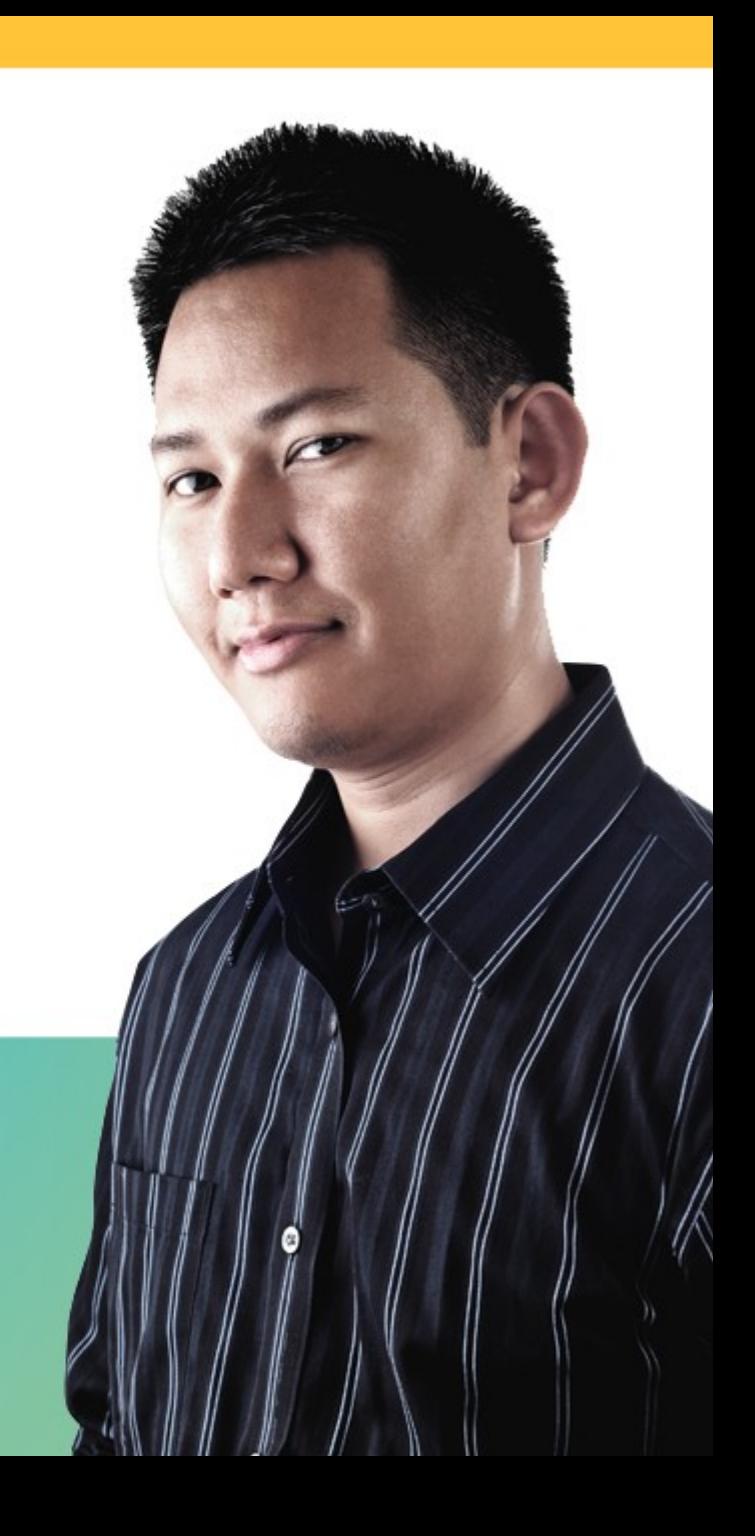

### **Trademarks**

**The following are trademarks of the International Business Machines Corporation in the United States and/or other countries.**

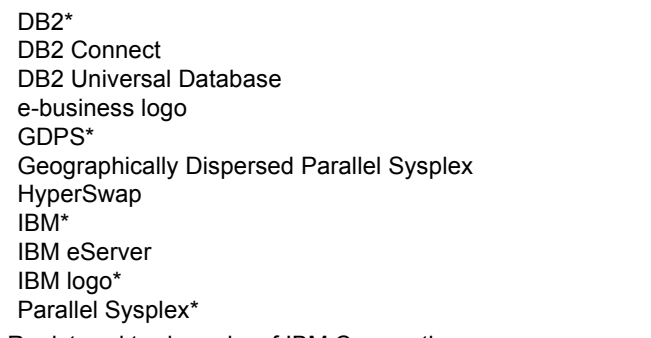

System z Tivoli\* VM/ESA\* WebSphere\* z/OS\* z/VM\* zSeries\*

\* Registered trademarks of IBM Corporation

#### **The following are trademarks or registered trademarks of other companies.**

Intel is a registered trademark of the Intel Corporation in the United States, other countries or both.

Linux is a registered trademark of Linus Torvalds in the United States, other countries, or both.

Java and all Java-related trademarks and logos are trademarks of Sun Microsystems, Inc., in the United States and other countries.

UNIX is a registered trademark of The Open Group in the United States and other countries.

Microsoft, Windows and Windows NT are registered trademarks of Microsoft Corporation.

SET and Secure Electronic Transaction are trademarks owned by SET Secure Electronic Transaction LLC.

\* All other products may be trademarks or registered trademarks of their respective companies.

#### **Notes**:

Performance is in Internal Throughput Rate (ITR) ratio based on measurements and projections using standard IBM benchmarks in a controlled environment. The actual throughput that any user will experience will vary depending upon considerations such as the amount of multiprogramming in the user's job stream, the I/O configuration, the storage configuration, and the workload processed. Therefore, no assurance can be given that an individual user will achieve throughput improvements equivalent to the performance ratios stated here.

IBM hardware products are manufactured from new parts, or new and serviceable used parts. Regardless, our warranty terms apply.

All customer examples cited or described in this presentation are presented as illustrations of the manner in which some customers have used IBM products and the results they may have achieved. Actual environmental costs and performance characteristics will vary depending on individual customer configurations and conditions.

This publication was produced in the United States. IBM may not offer the products, services or features discussed in this document in other countries, and the information may be subject to change without notice. Consult your local IBM business contact for information on the product or services available in your area.

All statements regarding IBM's future direction and intent are subject to change or withdrawal without notice, and represent goals and objectives only.

Information about non-IBM products is obtained from the manufacturers of those products or their published announcements. IBM has not tested those products and cannot confirm the performance, compatibility, or any other claims related to non-IBM products. Questions on the capabilities of non-IBM products should be addressed to the suppliers of those products.

Prices subject to change without notice. Contact your IBM representative or Business Partner for the most current pricing in your geography.

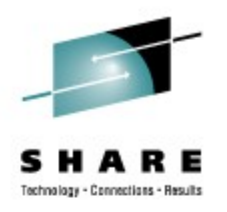

### **Agenda**

- **In case a problem shows up**
	- **Describe problem**
	- **Describe the environment**
- Tools used to determine problems
	- Troubleshooting "first-aid kit"
	- sysstat package
	- Disk statistics
- Customer reported incidents
	- Networking: 'TSM breaking TCP connections'
	- SCSI disk: 'Multipath configuration'
	- More customer problems in a nutshell

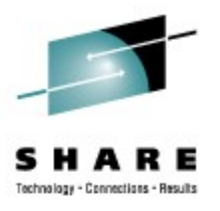

### **Introductory Remarks**

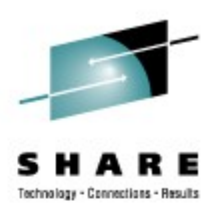

- Problem analysis looks straight forward on the charts but it might have taken weeks to get it done.
	- A problem does not necessarily show up on the place of origin
- The more information is available, the sooner the problem can be solved, because gathering and submitting additional information again and again usually introduces delays.
- This presentation can only introduce some tools and how the tools can be used, comprehensive documentation on their capabilities is to be found in the documentation of the corresponding tool.
	- Some useful links are included

### **Describe the problem**

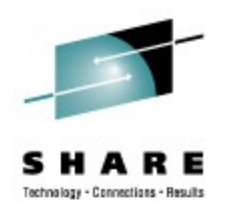

#### **Get as much information as possible about the circumstances:**

- What is the problem ?
- When did it appear ? date and time, important to dig into logs
- Where did it appear ? one or more systems, production or test environment ?
- Is this a first time occurrence ?
- If occurred before:
	- how frequently does it occur?
	- is there any pattern?
- Was anything changed recently ?
- Is the problem reproducible by will?

#### **Write down as much as possible information about the problem !**

### **Describe the environment**

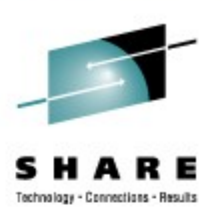

- Machine Setup
	- Machine type (z10, z9, z990 ...)
	- Storage Server (ESS800, DS8000, other vendors models)
	- Storage attachment (FICON, ESCON, FCP, how many channels)
	- Network (OSA (type, mode), Hipersocket)
	- $\bullet$  ...
- Infrastructure setup
	- Clients
	- Other Computer Systems
	- Network topologies
	- Disk configuration
- Middleware setup
	- Databases, web servers, SAP, TSM, ...including version information if relevant

# **Agenda**

- In case a problem shows up
	- Describe problem
	- Describe the environment
- **Tools used to determine problems**
	- **Troubleshooting "first-aid kit"**
	- **sysstat package**
	- **Disk statistics**
- Customer reported incidents
	- Networking: 'TSM breaking TCP connections'
	- SCSI disk: 'Multipath configuration'
	- More customer problems in a nutshell

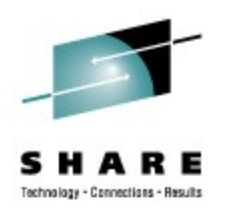

### **Trouble-shooting "first-aid kit"**

- Install packages required for debugging
	- s390-tools / s390utils
	- sysstat
	- Dump tools crash / lkcdutils
		- Lkcdutils / lcrash available with SLES9 and SLES10
		- crash and lcrash available on SLES11
		- crash in all RHEL distributions
- Collect system data
	- Always archive syslog (/var/log/messages)
	- Start sadc (System Activity Data Collection) service when appropriate
	- Collect z/VM Monitor Data if running under z/VM when appropriate
	- Enable disk statistics if needed
- Collect dbginfo.sh output
	- Pro-actively in healthy system
	- When problems occur then compare with healthy system

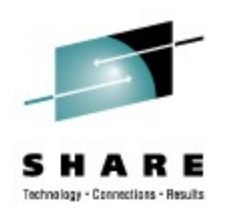

- dbginfo.sh where to get ?
	- part of the s390-tools package in SUSE and recent Red Hat distributions
	- **dbginfo.sh gets continuously improved by service and development**
		- Can be downloaded at the developerWorks website directly <http://www.ibm.com/developerworks/linux/linux390/s390-tools.html>
- dbginfo.sh captures the following information:
	- /proc/[version, cpu, meminfo, slabinfo, modules, partitions, devices ...]
	- System z specific device driver information: /proc/s390dbf
	- Kernel messages /var/log/messages
	- Reads configuration files in directory /etc/ [ccwgroup.conf, chandev.conf, modules.conf, fstab]
	- Uses several commands: ps, dmesg
	- DASD setup
		- /proc/dasd/devices or lsdasd (part of s390-tools package)
		- LVM lvdisplay, vgdisplay
	- And much more

- Network:
	- Draw a picture of you network setup if possible
	- Run lsqeth (part of s390-tools package)

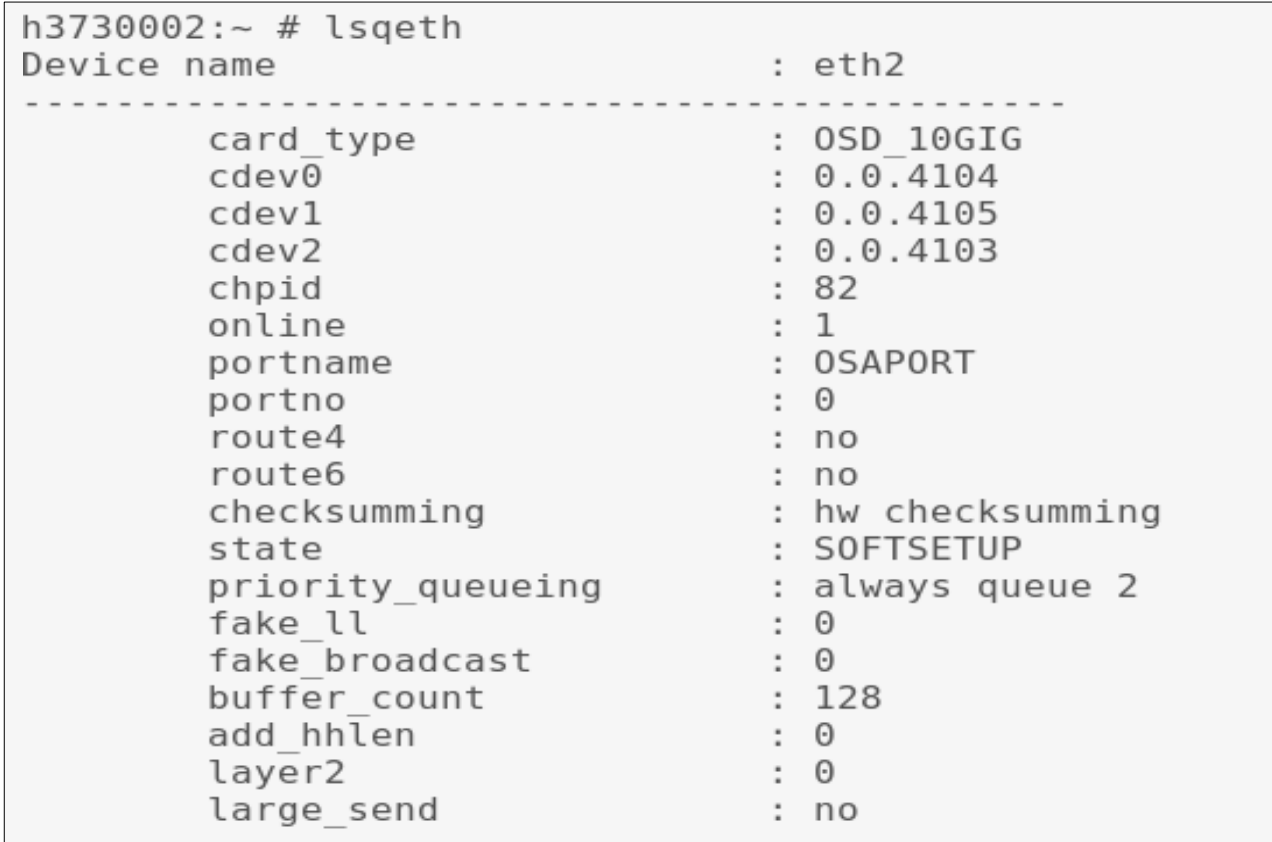

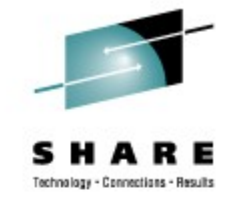

- $Z/NM$ :
	- Release and service Level: q cplevel
	- Network setup: q [lan, nic, vswitch, v osa]
	- General/DASD: q [set, v dasd ...]
	- Issue above commands in 3270 console or use  $\forall m \in \mathbb{R}$  or  $h \in \mathbb{R}$  in Linux

```
h3730002:~ # modprobe vmcp
h3730002:~ # vmcp 'q cplevel'
z/VM Version 5 Release 4.0, service level 0801 (64-bit)
Generated at 01/07/09 09:48:41 CST
IPL at 08/24/09 08:25:42 CST
h3730002:~~#
h3730002:~ # vmcp 'q v stor'
STORAGE = 2047M
```
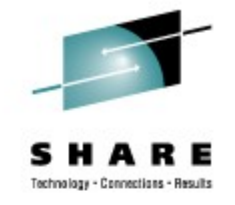

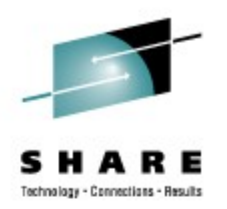

- When System hangs
	- Take a dump
		- Include the System map and (if available) Kerntypes file from /boot
		- Refer to the "Using the Dump Tools" book on:

<http://download.boulder.ibm.com/ibmdl/pub/software/dw/linux390/docu/l26ddt02.pdf>

- If a function does not work as expected
	- Enable extended tracing in /proc/s390dbf or /sys/s390dbf for a subsystem
- In case of a performance problem
	- Enable sadc (System Activity Data Collection) service
	- Collect z/VM Monitor Data if running under z/VM
	- Enable disk statistics if appropriate

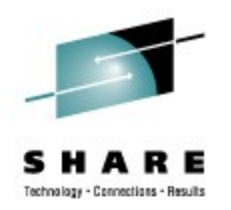

- Attach comprehensive documentation to problem report:
	- Output file of dbginfo.sh script (/tmp/DBGINFO-<date>.tgz)
	- z/VM monitor data
		- Binary format, make sure, record size settings are correct.
		- For details see **http://www.vm.ibm.com/perf/tips/collect.html**
- When opening a PMR upload documentation to directory associated to your PMR at
	- **ftp://testcase.boulder.ibm.com/** or
	- **ftp://ecurep.ibm.com/**
	- See Instructions: **http://www.ibm.com/de/support/ecurep/other.html**
- When opening a Bugzilla (bug tracker web application) at a distribution partner attach documentation directly

### **Use and configure sysstat:**

- Capture Linux performance data with sysstat package
	- Part of the distribution (but might be not preinstalled)
	- **S**ystem **A**ctivity **D**ata **C**ollector (sadc)
	- **S**ystem **A**ctivity **R**eport (sar) command
	- iostat command
- sadc example
	- /usr/lib/sa/sadc <interval> <count> <br/> <br/>binary outfile>
	- **/usr/lib/sa/sadc 10 30 sadc\_outfile**
	- Should be started as a service during system start
- sar example
	- sar -A -f <ba ary outfile> analyze data from current sadc data collection
- iostat example
	- iostat -dkx --> analyze io related performance data for all disks
- Please include the binary sadc data and sar -A output when submitting sadc information to IBM support

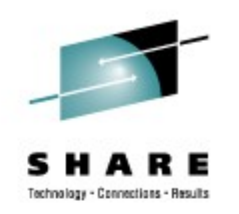

### **CPU utilization**

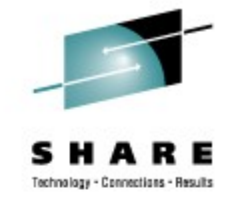

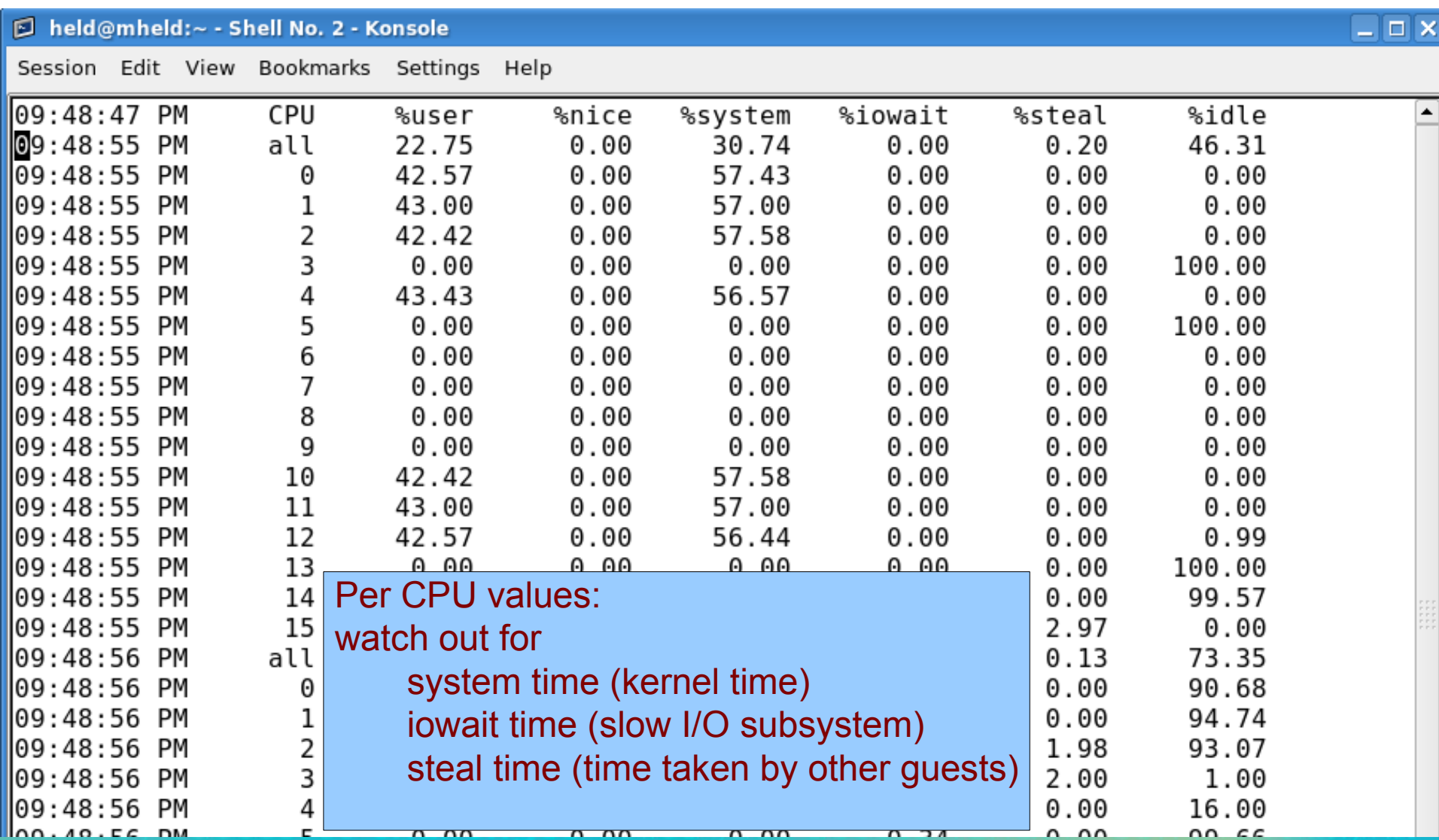

<u>n nn</u>

 $\overline{ }$ 74

nn

 $\overline{m}$ 

### **Context Switch Rate**

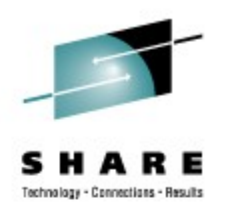

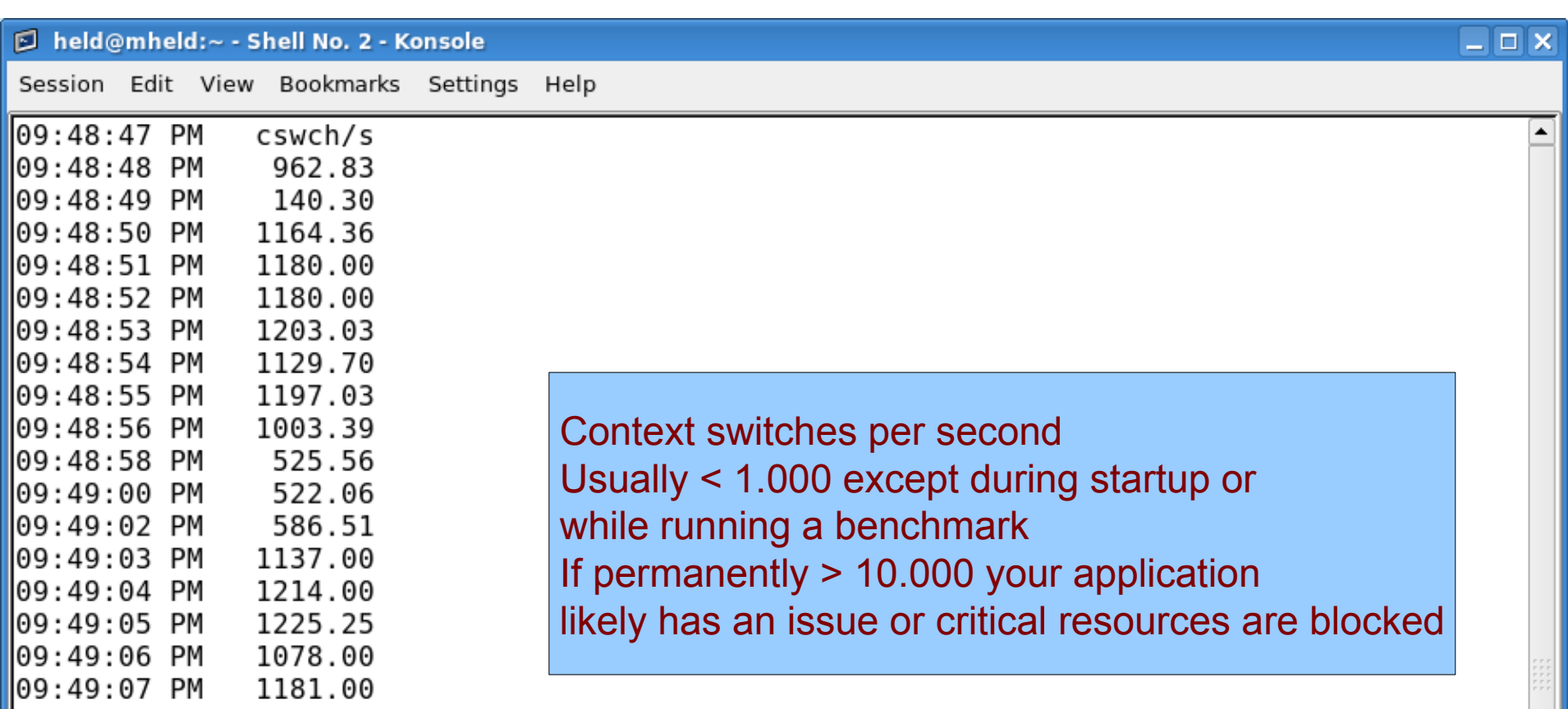

### **I/O rates**

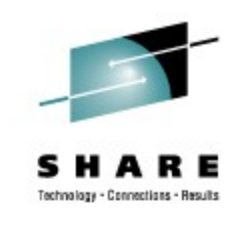

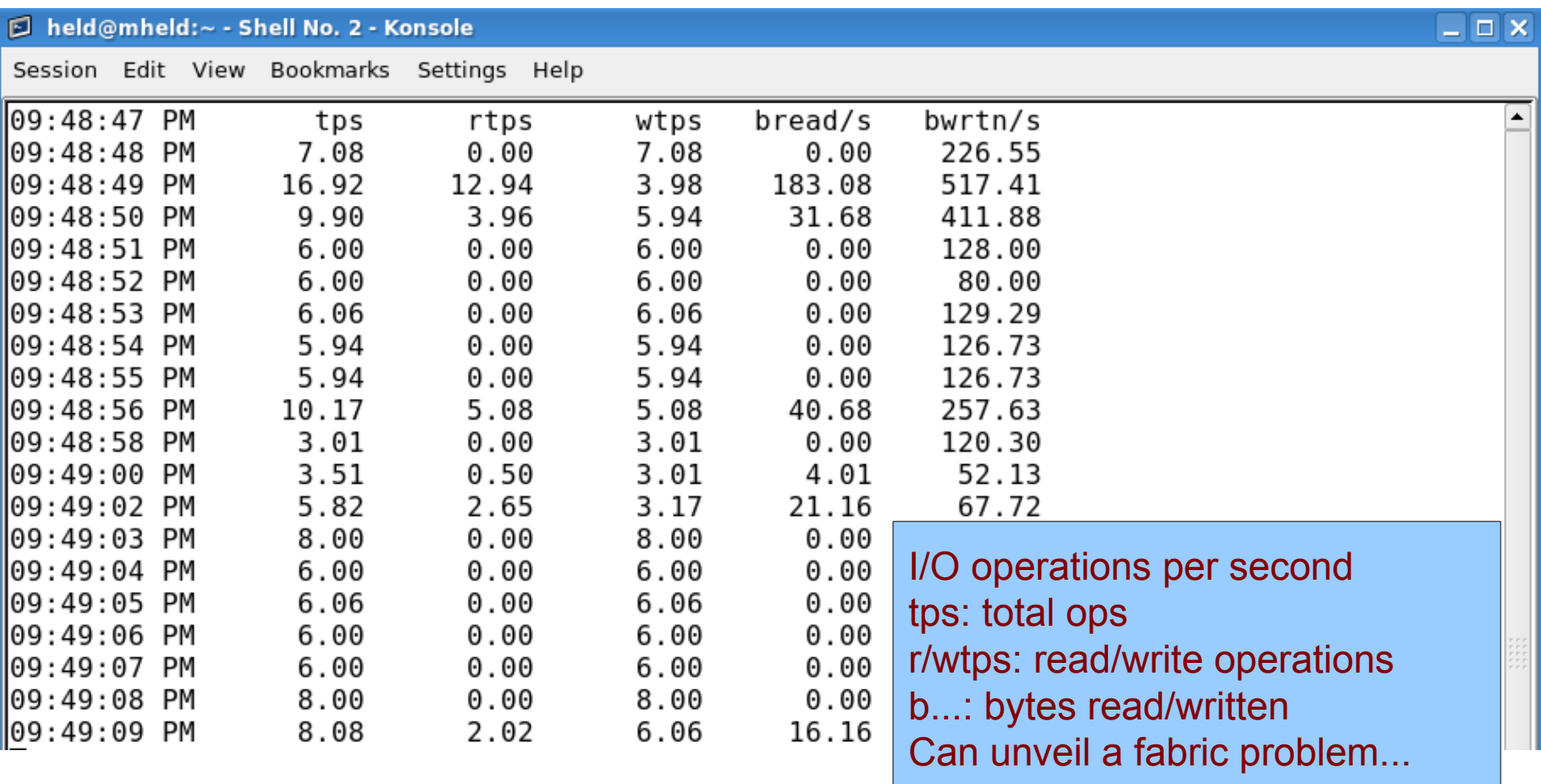

### **Memory statistics**

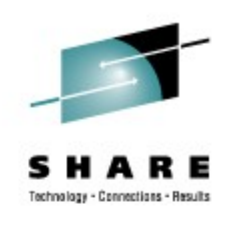

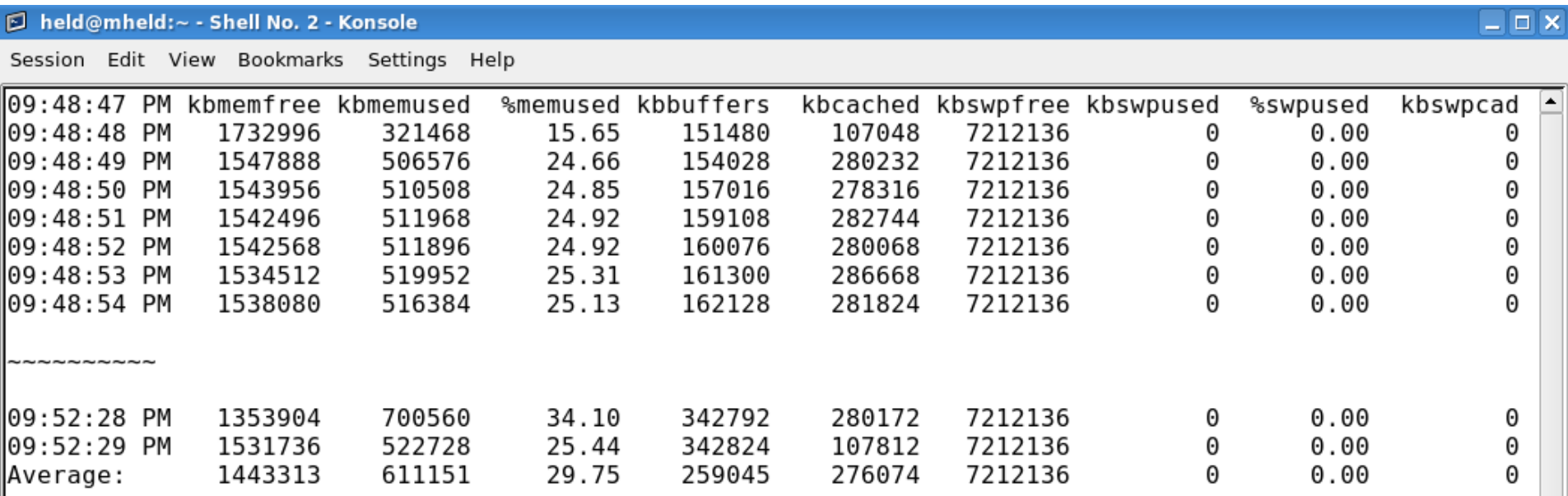

#### **Watch**

%memused and kbmemfree: if short on available memory kbswapfree: if not swapped but short on memory the problem is not heap & stack but I/O buffers

**Swap rate**

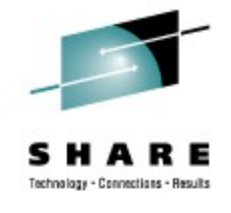

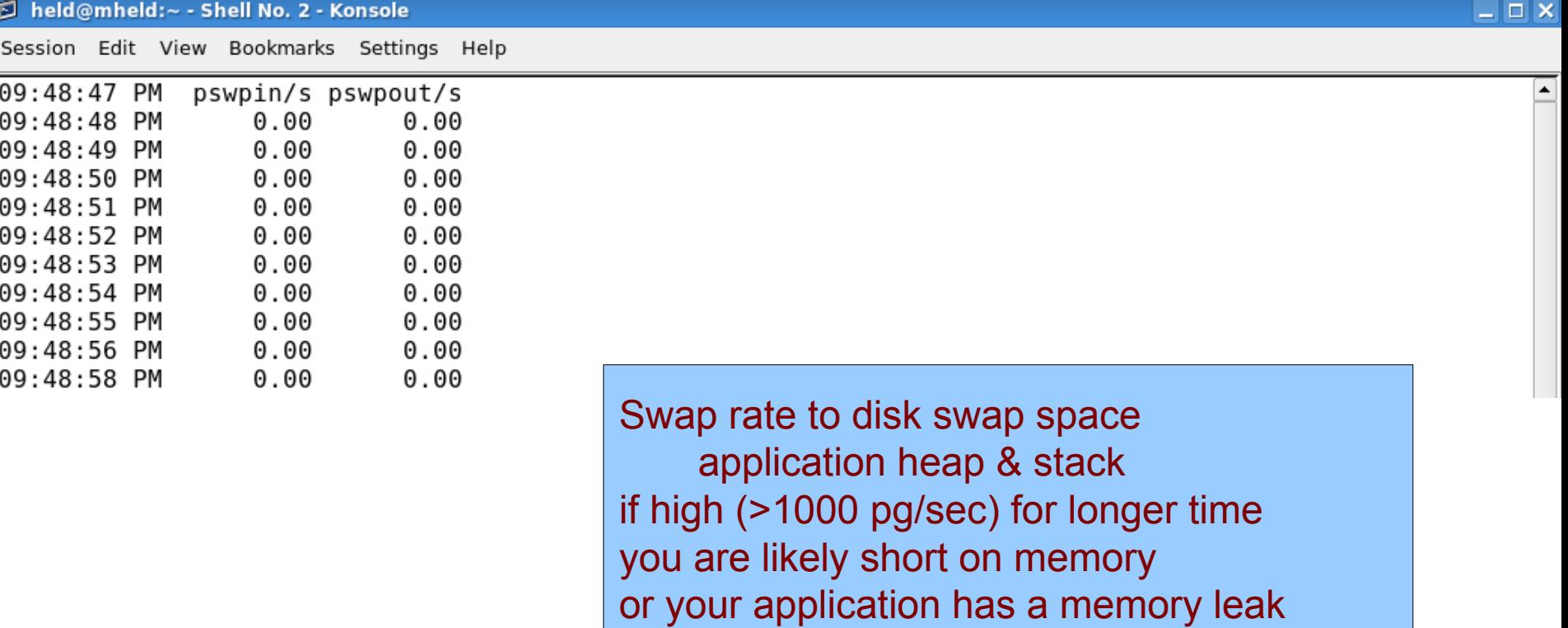

**System Load**

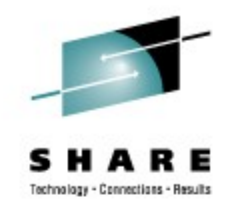

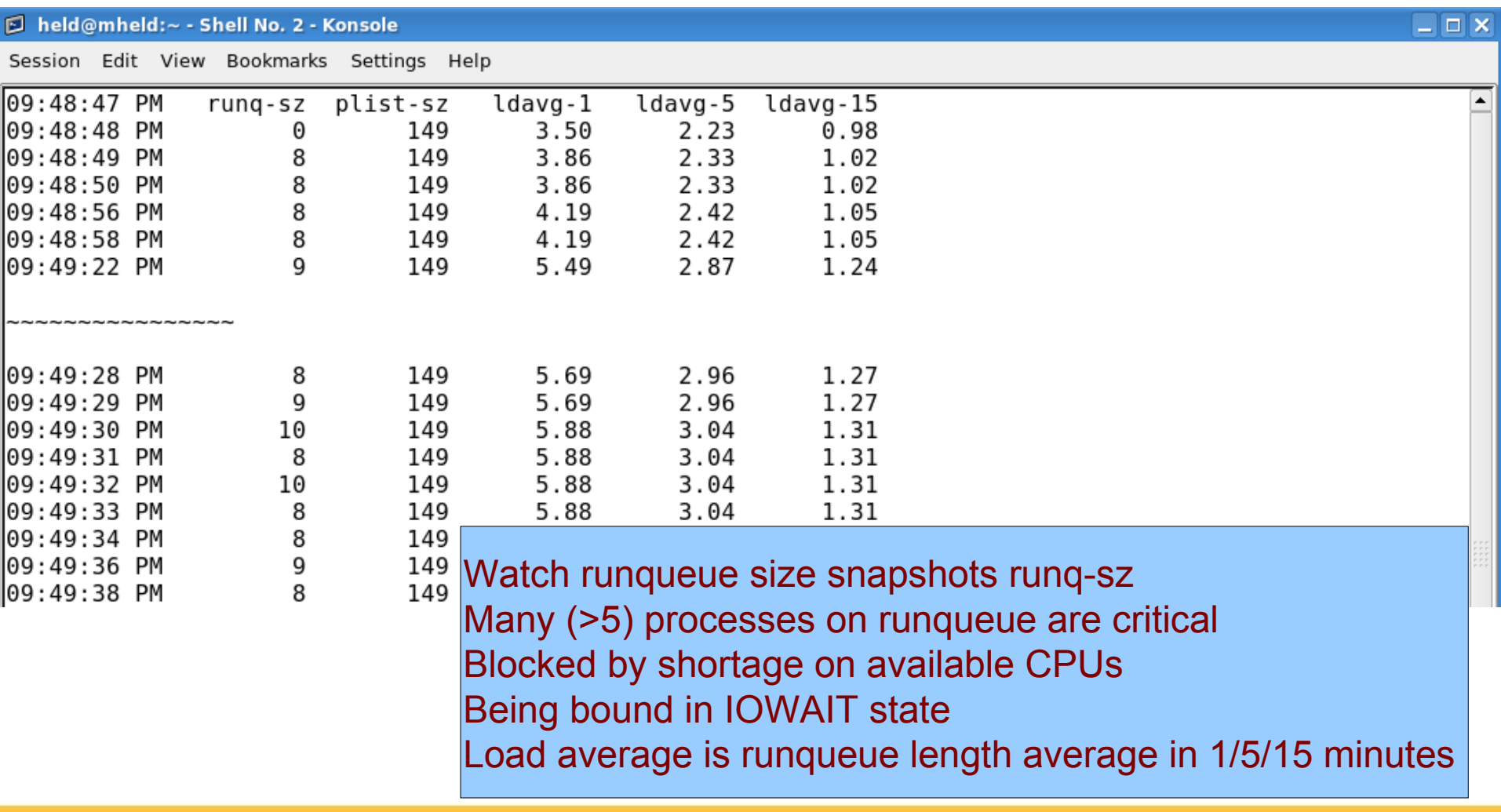

### **iostat**

- iostat: shows averaged performance data per device
	- More detailed decomposition than achieved with sadc
	- Especially watch queue size and await / svctm
		- await (in millisec.): average time for i/o requests issued to the device to be serviced (incl. Time on queue).
		- svctm (in millisec.): average service time for i/o requests that were issued to the device.

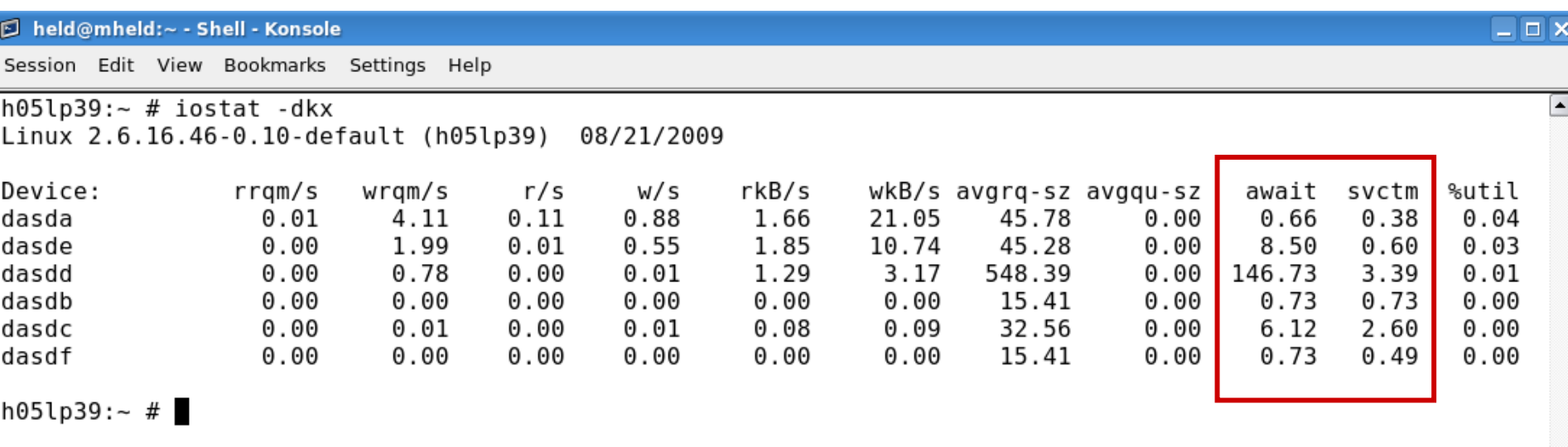

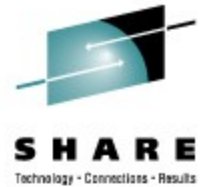

### **Linux DASD statistics**

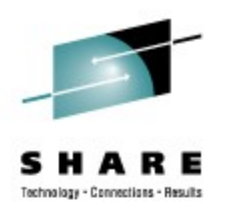

- Collects statistics of DASD I/O operations
	- Histogramm of request sizes
	- Histogramm of processing times
	- Number of requests already chained in channel queue
- Each line represents a histogram of times for a certain operation
- Processing times split up into the following :

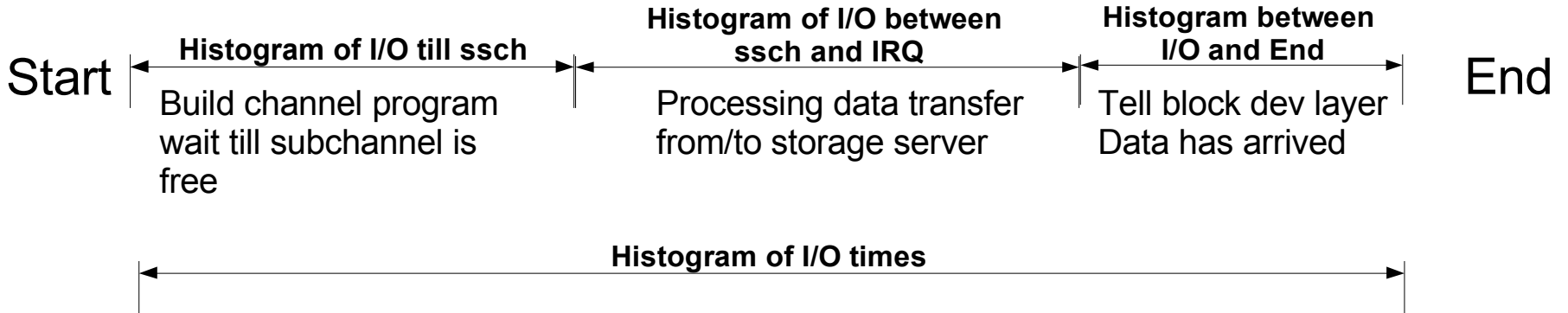

http://www.ibm.com/developerworks/linux/linux390/perf/tuning\_how\_tools\_dasd.html

### **DASD statistics (cont'd)**

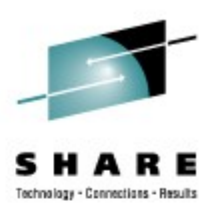

- Linux can collect performance stats on DASD activity as seen by Linux(!)
- Summarized histogram information available in /proc/dasd/statistics
- Turn on with **echo on > /proc/dasd/statistics**
- Turn off with **echo off > /proc/dasd/statistics**
- To reset: turn off and then on again
- Can be read for the whole system by **cat /proc/dasd/statistics**
- Can be read for individual DASDs by **tunedasd -P /dev/dasda**

### **Linux DASD statistics (cont'd)**

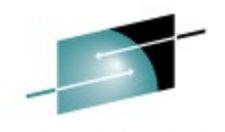

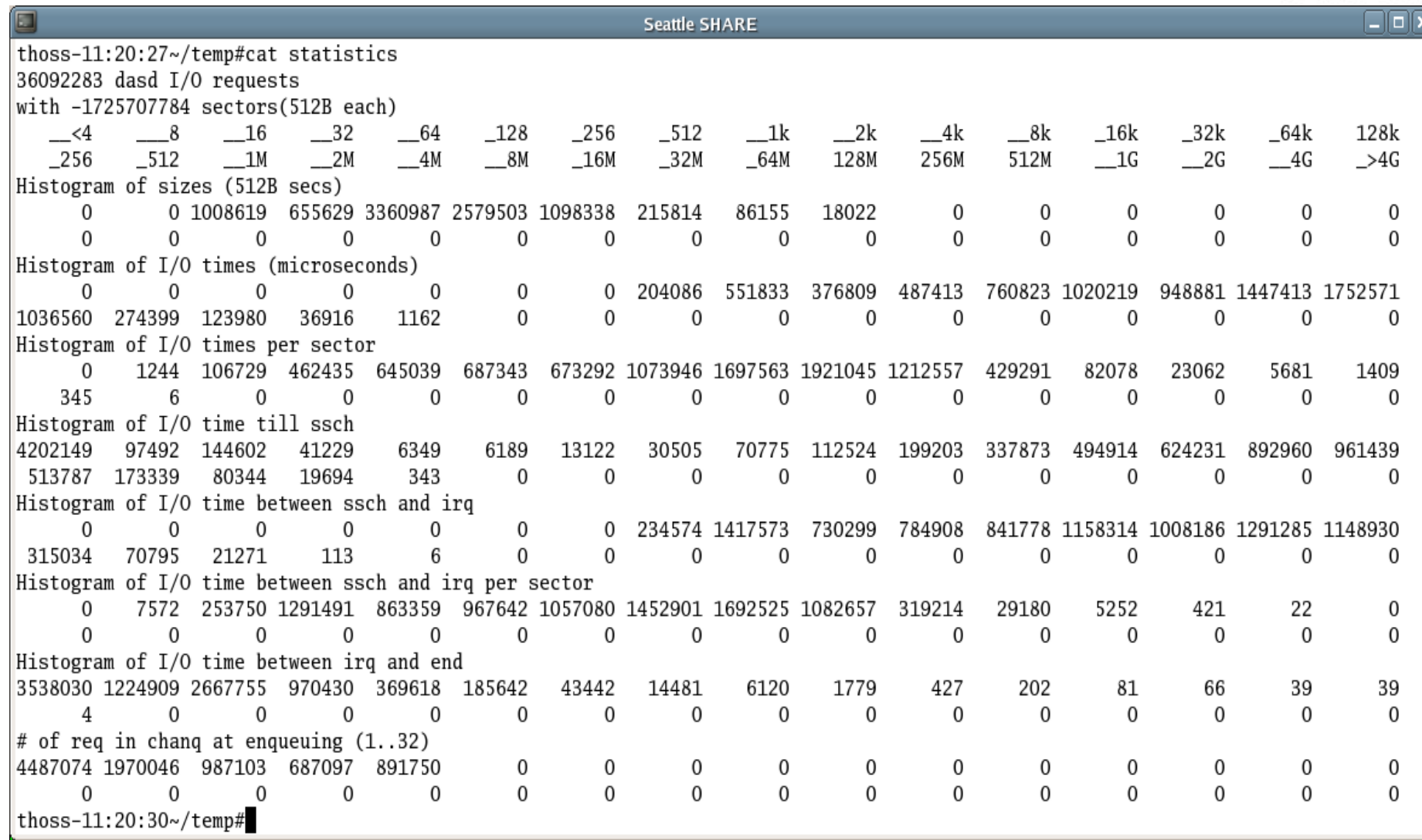

### **SCSI statistics**

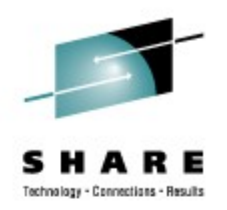

- Since SLES9 SP3 (plus maintenance) SCSI statistics can be collected
- The parameter **CONFIG** STATISTICS=y must be set in the kernel config file
- If debugfs is mounted at **/sys/kernel/debug/** ,
	- all the statistics data collected can be found at **/sys/kernel/debug/statistics/**
- The names of these subdirectories consist of
	- **zfcp-<device-bus-id>** for an adapter and
	- **zfcp-<device-bus-id>-<WWPN>-<LUN>** for a LUN.

### **SCSI statistics (cont'd)**

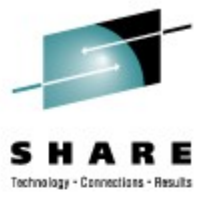

- Each subdirectory contains two files, a data and a definition file.
- Using

#### **echo on=1 > definition**

the data gathering can be switched on for each device,

• With

#### **echo on=0 > definition**

the gathering is switched off again. It defaults to data gathering being turned off.

• The command

#### **echo data=reset > definition**

enables you to reset the collected data to 0.

### **SCSI statistics example**

**more ...**

```
cat /sys/kernel/debug/statistics/zfcp-0.0.1700-0x5005076303010482-0x4014400500000000/data
...
request sizes scsi read 0x1000 1163
request sizes scsi read 0x80000 805
request_sizes_scsi_read 0x54000 47
request_sizes_scsi_read 0x2d000 44
request_sizes_scsi_read 0x2a000 26
request_sizes_scsi_read 0x57000 25
request sizes scsi read 0x1e000 25
request_sizes_scsi_read 0x63000 24
request sizes scsi read 0x6f000 19
request sizes scsi read 0x12000 19
...
latencies_scsi_read <=1 1076
latencies scsi read <= 2 205
latencies scsi read <= 4 575
latencies scsi read <= 8 368
latencies scsi read <=16 0
...
channel latency read <=16000 0
channel_latency_read <=32000 983
channel latency read <= 64000 99
channel latency read <=128000 115
channel_latency_read <=256000 753
channel latency read <= 512000 106
channel_latency_read <=1024000 141
channel_latency_read <=2048000 27
channel latency read <=4096000 0
...
fabric_latency_read <=1000000 1238
fabric_latency_read <=2000000 328
fabric_latency_read <=4000000 522
fabric_latency_read <=8000000 136
```
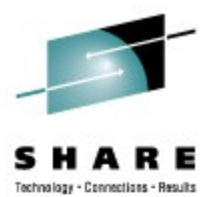

# **Agenda**

- In case a problem shows up
	- Describe problem
	- Describe the environment
- Tools used to determine problems
	- Troubleshooting "first-aid kit"
	- sysstat package
	- Disk statistics
- **Customer reported incidents** 
	- **Networking: 'TSM breaking TCP connections'**
	- **SCSI disk: 'Multipath configuration'**
	- **More customer problems in a nutshell**

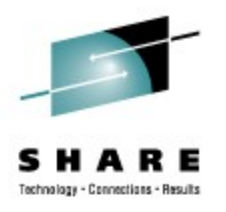

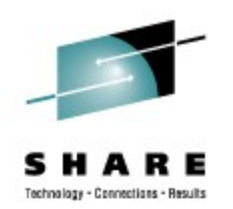

#### • **Problem reporting - advanced:**

#### • **Describe your problem:**

"Our backup clients lost connection to the TSM server for several minutes during the overnight backup. Therefore the clients are not able to finish their backups. The problem appears only during our overnight backups."

#### • **Describe your setup:**

"We are running a TSM Server 5.1 under SLES8 SP3. The Linux runs under z/VM 5.1. The Disk attachment is XYZ storage server connected with 8 FICON channels to the z9 box. A picture about our networking structure is attached"

#### • **What recently changed ?**

"It happens every night since we moved our TSM environment from a z990 to a z9 system. We also migrated our disk attachment from a ESS800 to a XYZ system. The operating system and software levels did not change."

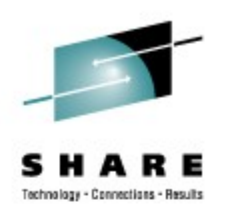

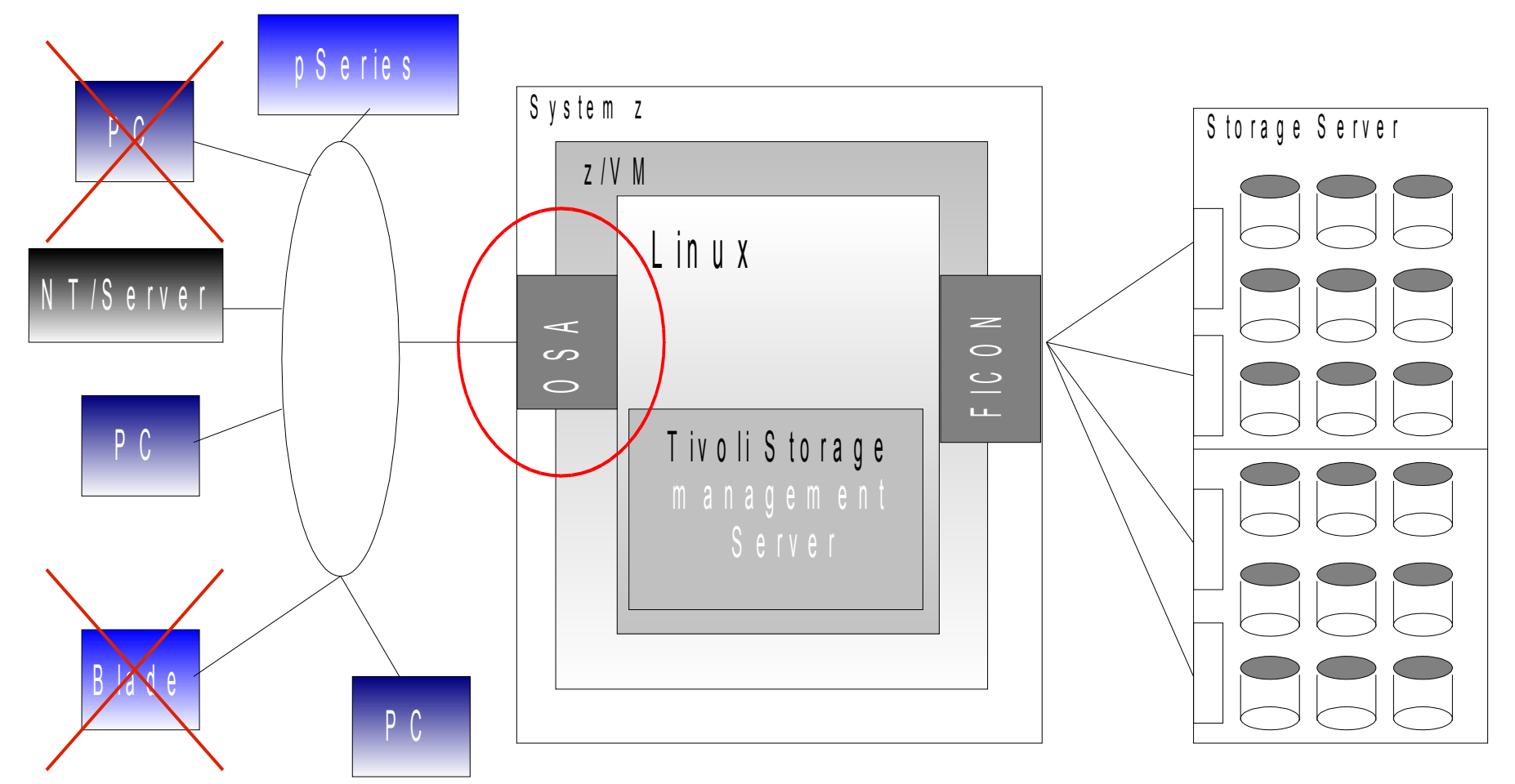

![](_page_30_Picture_1.jpeg)

• dbginfo.sh collects /var/log/messages at the time of the outages

![](_page_30_Picture_46.jpeg)

And also the contents of Debug Feature for Linux on System z

![](_page_30_Picture_47.jpeg)

![](_page_31_Picture_1.jpeg)

- sadc data collection shows system low on memory at the time of the outages
- Pages in question are not pageable

![](_page_31_Picture_24.jpeg)

![](_page_32_Picture_1.jpeg)

- iostat shows long response times for disk I/O requests on certain devices
	- Good values would be between 8-15ms
		- await: The average time for I/O requests issued to the device to be served.
		- svctm: The average service time for I/O requests that were issued to the device.
	- Keep in mind if you run virtualization like z/VM: this is the Linux view

![](_page_32_Picture_41.jpeg)

![](_page_33_Picture_1.jpeg)

- Used tool is PerfTK (FCX108)
- z/VM Monitor data shows high service times in disconnected state while FICON channel utilization is rather low
- If you run on z/VM collect information using z/VM tools
- Try to match the information of Linux and z/VM tools

![](_page_33_Picture_64.jpeg)

- If you run on z/VM collect information using z/VM tools
- Try to match the information of Linux and z/VM tools

![](_page_34_Picture_1.jpeg)

- **Tools used for problem determination:**
	- dbginfo.sh
		- /var/log/messages
		- Linux for System z Debug Feature
	- Linux SADC / SAR and IOSTAT
	- Storage Controller DASD statistics

#### • **Problem Indicators:**

- Network connections break, because buffers for inbound packets cannot be allocated due to insufficient memory
- Disk I/O shows high service time on the storage controller
- z/VM monitor data show long disconnect times while FICON channels still have capacity.
- Disks with poor performance are configured as non-full-pack z/VM minidisks
- Storage Controller statistics data shows large number of cache misses for write operations

![](_page_35_Picture_1.jpeg)

#### • **Problem origin:**

• Disk Storage Controller (this one was provided by an independent storage vendor) treated write requests to non-full-pack z/VM minidisks as cache miss and performed a write through operation instead of fast write to NVS cache.

#### • **Solution / Circumvention:**

• Use fullpack minidisk or dedicated disk as storage pool

![](_page_36_Picture_1.jpeg)

#### • **Configuration:**

- Customer is running Samba server (Samba = file and printer sharing e.g. with Windows clients) on Linux with FCP attached disk managed by Linux LVM.
- This problem also applies to any configuration with FCP attached disk storage

#### • **Problem Description:**

- Accessing some files through samba causes the system to hang while accessing other files works fine
- Local access to the same file cause a hanging shell as well
	- Indicates: this is not a network problem!

![](_page_37_Picture_1.jpeg)

![](_page_37_Figure_2.jpeg)

![](_page_38_Picture_1.jpeg)

![](_page_38_Figure_2.jpeg)

![](_page_39_Picture_1.jpeg)

- **Tools used for problem determination:**
	- dbginfo.sh
- **Problem Indicators:**
	- Intermittent outages of disk connectivity

#### • **Solution:**

- Configure multipathing correctly:
	- Establish independent paths to each volume
	- Group the paths using the device-mapper-multipath package
	- Base LVM configuration on top of multipath devices instead of sd<#>
- For a more detailed description how to use FCP attached storage appropriately with Linux on System z see

<http://download.boulder.ibm.com/ibmdl/pub/software/dw/linux390/docu/l26cts02.pdf>

### **More customer problems in a nutshell**

![](_page_40_Picture_1.jpeg)

### **Networking: 'Firewall cuts TCP connections'**

![](_page_41_Picture_1.jpeg)

#### • **Configuration:**

- Customer is running Enterprise Removable Media Mgr (eRMM) in a firewalled environment
- **Problem Description:**
	- After certain period of inactivity eRMM server loses connectivity to clients

#### • **Problem Indicators:**

- Disconnect occurs after fixed period of inactivity
- Period counter appears to be reset when activity occurs

#### • **Solution:**

• Tune TCP KEEPALIVE timeout to be shorter than firewall setting, which cuts inactive connections

### **Networking: 'tcpdump fails'**

![](_page_42_Picture_1.jpeg)

- **Configuration:**
	- Customer is trying to sniff the network using tcpdump
- **Problem Description (Various problems):** 
	- tcpdump does not interpret contents of packets or frames
	- tcpdump does not see network traffic for other guests on GuestLAN/HiperSockets network

### • **Problem Indicators:**

- OSA card is running in Layer 3 mode
- HiperSocket/Guest LAN do not support promiscuous mode

### • **Solution:**

- Use the layer-2 mode of your OSA card to add Link Level header
- Use the tcpdump-wrap.pl script to add fake LL-headers to frames
- Use the fake-ll feature of the qeth device driver
- Wait for Linux distribution containing support for promiscuous mode

### **Performance: 'aio (POSIX asynchronous I/O) not used'**

![](_page_43_Picture_1.jpeg)

- **Configuration:**
	- Customer is running DB2 on Linux
- **Problem Description:**
	- Bad write performance is observed, while read performance is okay
- **Tools used for problem determination:**
	- DB/2 internal tracing
- **Problem Origin:**
	- libaio is not installed on the system
- **Solution:**
	- Install libaio package on the system to allow DB2 using it.

### **Cryptography: 'HW not used for AES-256'**

![](_page_44_Picture_1.jpeg)

- **Configuration:**
	- Customer wants to use Crypto card acceleration for AES-encryption
- **Problem Description:**
	- HW acceleration is not used system falls back to SW implementation
- **Tools used for problem determination:**
	- SADC/SAR

### • **Problem Indicators:**

- CPU load higher than expected for AES-256 encryption
- **Problem Origin:**
	- System z Hardware does not support AES-256 for acceleration.
- **Solution:**
	- Switch to AES 128 to deploy HW acceleration
	- Use SLES11 on a System z10

<http://www-03.ibm.com/support/techdocs/atsmastr.nsf/WebIndex/WP100810>

### **Links**

![](_page_45_Picture_1.jpeg)

- Linux on System z project at IBM DeveloperWorks: http://www.ibm.com/developerworks/linux/linux390/
- Redbook "Problem Determination for Linux on System z" <http://www.redbooks.ibm.com/abstracts/sg247599.html>
	- Table of contents
	- Chapter 1. Problem determination methodology
	- Chapter 2. Problem determination tools for z/VM
	- Chapter 3. Problem determination tools for Linux on System z
	- Chapter 4. Network problem determination
	- Chapter 5. Performance problem determination
	- Chapter 6. Storage problems
	- Chapter 7. Eligibility lists
	- Chapter 8. Hardware-related problems
	- Chapter 9. Installation and setup problems
	- Chapter 10. Booting problems
	- Chapter 11. Case study: slow responding Web site
	- Publish Date 25 August 2008

## **Questions ?**

![](_page_46_Picture_1.jpeg)

- Ask right now!
- Submit it by email to
	- Mario Held: mario.held@de.ibm.com
	- Linux S390 mail account: linux390@de.ibm.com
	- Please refer to this presentation

### **BACKUP**

![](_page_47_Picture_1.jpeg)

#### **SHARE in Denver** August 23-28, 2009 | Colorado Convention Center | Denver, Colorado 2009 CONFERENCE THEMES: Total Enterprise Virtualization<br>& Service Orientation: The Foundation for IT Modernization **B B** *B into your world*